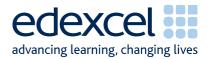

# Moderation of ePortfolios

Guidance for Centres GCE in Applied ICT

Issue 2 June 2007

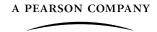

## Contents

| 1. The Purpose of External Moderation            | page | 3  |
|--------------------------------------------------|------|----|
| 2. Submission of Point Scores                    | page | 4  |
| 3. Amendments and Late Returns                   | page | 5  |
| 4. Internal Moderation and Standardisation       | page | 6  |
| 5. External Moderation and Sampling              | page | 7  |
| 6. Final Results and Moderator Reports           | page | 9  |
| 7. Appendix: ePortfolio Size Limit Clarification | page | 10 |

## 1. The Purpose of External Moderation

- 1.1 The purpose of external moderation is to determine, through the re-assessment of a sample of candidates' ePortfolios, whether centres are assessing accurately and consistently, to agreed National Standards.
- 1.2 Moderation is concerned solely with judging the quality of centres' assessment decisions through the external moderation of internally assessed and standardised work. It does not extend to the provision of support and guidance to centre staff. The process will inevitably involve implicit support and guidance, through the generation of feedback reports, where centres are deemed to be outside tolerance levels.

#### 2. Submission of Point Scores

- 2.1 Centre marks should be submitted via Edexcel Online.
- 2.2 Edexcel Online will be available to submit marks from three weeks prior to the deadline date.
- 2.3 For all up to date deadlines refer to http://www.modernisationonline.com/compkeydates/
- 2.4 It is essential that Edexcel Online mark submission forms are completed accurately before the deadline to enable Edexcel to issue results.
- 2.5 For each candidate submit the final raw point score according to the relevant scale in the specification. Note that Uniform Mark Scores (UMS) should not be submitted.
- 2.6 Registered users should log onto Edexcel Online and navigate to the mark entry screen. Navigate to the screen by selecting the appropriate qualification from the tabs at the top of the window, then select "Search by Course" from the "Candidates" menu option. Select the Course and Session from the drop down menus then click "Next." Select the "Papers" link next to the unit you wish to submit marks for then the "Coursework Marks" link to navigate to the mark entry screen.
- 2.7 On the Edexcel Online mark submission screen you may enter some or all candidates in a session. Key a mark for each candidate in the mark field beside each candidate. Once the "Submit Marks" button at the bottom of the screen is selected and confirmed it will not be possible to amend a candidate's mark, where it has been keyed, however it will be possible to view it. Candidates for whom a mark has not been keyed will remain available to enter a mark in subsequent Edexcel Online sessions.
- 2.8 A score of zero should only be used if a candidate has submitted work that is found to meet none of the assessment criteria. It should not be used where work has not been submitted.
- 2.9 An 'X' should be entered for any candidate who is absent, withdrawn or has failed to submit any work, even if Special Consideration or an aegrotat award has been requested.
- 2.10 It is the centre's responsibility to ensure that point scores are submitted by the deadline, are accurate, and are in the appropriate format/scale.
- 2.11 Should you wish to submit marks via EDI please refer to detailed documentation relevant to that method. You will still need to refer to Edexcel Online in order to identify your sample.

#### 3. Amendments and Late Returns

- 3.1 If point scores that have already been submitted require amendment, please contact Edexcel Customer Services on **0870 240 9800**, stating centre, subject, paper and candidate details, along with the amended point score. A valid reason for amendment must be provided. The late submission of additional work is not regarded as a valid reason.
- 3.2 Amendments can also be emailed to eportfolio@edexcel.org.uk but these must come from an official centre email address. Edexcel cannot accept amendments from personal accounts (hotmail, yahoo etc). Emailed amendments must also detail valid reasons, as described above.
- 3.3 If centres attempt to return point scores after the deadline, these returns will be flagged, and Edexcel will not guarantee the delivery of results on time.
- 3.4 We strongly recommend that, where late or incorrect returns have been made, centres should warn candidates that their results may be late. This is particularly important where progress to higher education is at stake, so that negotiations can take place with admissions authorities.

#### 4. Internal Moderation and Standardisation

- 4.1 Before work can be internally moderated it is important that all assessors working with the programme team are fully familiar with the assessment methodology.
- 4.2 When preparing the sample to send to the moderator, please ensure that a clear and comprehensive Assessor Record Sheet for each sample candidate is submitted to identify the evidence for each criterion claimed. Also make sure that only relevant work is contained in the ePortfolios.
- 4.3 Any supplementary material, which does not form part of the assessment evidence, should be removed.
- 4.4 All evidence should be submitted on CD-Rom in accordance with the guidance provided in this document.
- 4.5 If a witness statement is required to evidence specific assessment criterion, it must detail which criterion has been met, and how the candidate achieved this. Witness statements must be specific for each candidate. They must also be signed and dated appropriately by the assessor. Signed witness statements must be scanned for inclusion on the CD-Rom.
- 4.6 When standardising assessment, the programme team should ensure that their internal moderation process covers the assessment decisions of all assessors in the team. Samples of work across all available grade boundaries must be internally moderated, and made available for external moderation.

## 5. External Moderation and Sampling

- 5.1 All External Moderation is done postally. There are no centre visits.
- 5.2 Centres are expected to provide a sample of their candidates' ePortfolios on CD-Rom for each unit entered in each series. The candidates to include in the sample are indicated on Edexcel Online by a tick in the "sample" column, up to a maximum of ten candidates. (For cohorts of ten or fewer candidates all candidates will be requested as part of the sample). The sample may be viewed at the same time as marks are entered (see Section 2.6, above).
- 5.3 If the sample indicated online does not include the candidate with the highest marked ePortfolio, and that with the lowest marked ePortfolio above zero these should also be included on the CD-Rom.
- 5.4 If the sample indicated online has not included a full sample of ten (or all the candidates in a cohort of fewer than ten) then you must manually select candidates to make the sample up to ten. A sample of ten must always be provided for cohorts of ten or more.
- 5.5 If any of the sample indicated online have been withdrawn or are absent (marked by an X) then you must manually substitute other candidate/s in their place.
- 5.6 If you are manually selecting for any reason you should ensure a set of candidates across the ability range.
- 5.7 The maximum number of ePortfolios supplied on any one sample CD-Rom will be twelve. The minimum number will be ten, unless the cohort consists of fewer than ten candidates.
- 5.8 The sample ePortfolios should be burnt to CD+/-R only. DVD+/-R or any other data storage devices are not acceptable formats for the delivery of samples.
- 5.9 One CD-Rom per unit should be submitted for moderation. Where samples for one unit are provided on more than one CD-Rom the sample will not be moderated and the moderator will request the sample be re-sent on one CD-Rom.
- 5.10 For each CD-Rom a separate folder on the top-most level of the folder tree should be created for each of the ten sample candidate ePortfolios. Each folder should be named according to the following naming convention: [centre #]\_[candidate #]\_[first two letters of surname]\_[first letter of first name]. For example, John Smith with candidate number 9876 at centre 12345 would have an ePortfolio in a folder titled, "12345\_9876\_SM\_J"
- 5.11 For each CD-Rom a separate folder should also be created with all the sample candidates' Assessor Record Sheets copied to it.
- 5.12 Where the candidate Assessor Record Sheet does not include a statement of authenticity completed Coursework Authentication Sheets (CAS) should also be scanned and included in a separate folder on the CD-Rom.
- 5.13 Two CD-Roms should be burnt; the master copy is held securely at the centre and the copy is sent to the moderator.
- 5.14 The master copy should be retained securely by the centre until after the deadline for EAR applications has expired. (This is approximately one month after the issue of results).
- 5.15 Prior to sending the CD-Rom to the moderator it should be tested to ensure that it functions as expected. Ideally the CD-Rom should be tested on a PC which is not on the centre's own network. This will avoid delays in moderation (and potential delays in the issue of results) due to faulty or incorrectly formatted CD-Roms.

- 5.16 The CD-Rom itself should be labelled with the following information: unit number, exam series, centre number, centre name, centre contact name including phone number and email contact details. If there are any problems with the CD-Rom the moderator receives he or she will seek to contact the named person at the centre via email or phone from these details. If a sticker is used to label the CD-Rom it should not interfere with the ordinary functioning of the CD-Rom. An indelible marker pen may be used to label the CD-Rom.
- 5.17 The CD-Rom containing sample ePortfolios, together with a print-out of the Edexcel Online mark submission, should be posted to reach the moderator by the deadline date.
- 5.18 The package should be sent ordinary First Class post, so that it can be received when the moderator is not at home. It should be small enough to fit an ordinary letter-box. A "Certificate of postage" should be retained as evidence of posting the item to the moderator on time. In addition to the moderator name and address details please label the envelope with your centre number and the unit number being sent as a sample.
- 5.19 Note that from the June 2007 moderation series onwards the sample is identified prior to the complete submission of centre marks, so it is possible to have the sample ready prior to the deadline.
- 5.20 The secure and on time delivery of the centre sample to the moderator is primarily the responsibility of the centre.
- 5.21 Moderator details are accessible by following the steps for inputting centre marks (see Section 2.6, above) and selecting "Assessment Associates."
- 5.22 Please check the moderator details for each unit that is entered as although the same moderator may be allocated for a range of units this may not be the case for all units entered.
- 5.23 Where a centre accredited through OSCA has been selected as part of the quality control sample moderator information will be populated in the same window as mentioned above. In this instance the submission requirements are the same as for non-accredited centres. (See documentation related to OSCA for further details).
- 5.24 Work submitted on CD-Rom will not be returned to centres as it is treated as a copy of the original CD-Rom, which remains in the possession of the centre.

## 6. Final Results and Moderator Reports

- 6.1 There is a degree of tolerance allowed between the centre awarded mark and the moderator awarded mark. If the centre's assessment falls within this, no adjustment will be made to centre submitted marks. If the centre's assessment is out of tolerance, an adjustment may be made to the marks of some, or all, of the candidates entered for that unit.
- 6.2 Final marks for ePortfolio units are generated through a statistical regression procedure, whereby centre-assessed point scores are compared with those submitted by an external moderator. This final result is then converted to an overall UMS for the relevant unit.
- 6.3 External Moderators submit marks to Edexcel for a maximum of 10 candidates per unit. This is the basis upon which final point scores are determined for centres not deemed to be assessing to National Standards.
- 6.4 Eportfolio units are subject to an Awarding process so that Grade boundaries may shift from one moderation series to another.
- 6.5 Feedback reports will be available to centres with the publication of results. The report will be detailed only for units that are deemed to be out of tolerance.
- 6.6 Feedback reports should be downloaded from Edexcel Online.
- 6.7 There may be instances where the moderator identifies that the standards applied by the centre are either too severe or too lenient, compared with the National Standards, but that the work is still within the tolerances allowed. In cases such as these, additional feedback may also be given to centres.

## 7. Appendix: ePortfolio Size Limit Clarification

Issued: November 2006

The following guidance should be taken into account when setting limitations on the size of candidates' ePortfolios.

The overall size of a candidate's ePortfolio should be a consideration under standard ways of working. There is an expectation that candidates work to a brief which includes a standard size limitation, using file types and folder structures appropriate to this end. It is also expected that candidates do not include in their finished ePortfolio evidence not required, for example draft versions of video clips, or multiple copies of the same file in different folders.

Size limitations have been suggested bearing in mind the size occupied by multimedia / video evidence. Where multimedia or video evidence is not included it is anticipated that candidates' ePortfolios will be smaller. Please observe the following unit specific maximum size guidelines:

| Unit | Unit name                      | Maximum size *                                    |
|------|--------------------------------|---------------------------------------------------|
| 6951 | The Information Age            | 30MB                                              |
| 6952 | The Digital Economy            | 20MB                                              |
| 6954 | System Design and Installation | 20MB [or 30MB if multimedia evidence is included] |
| 6955 | Web Development                | 25MB                                              |
| 6956 | Technical Support              | 20MB [or 30MB if multimedia evidence is included] |
| 6958 | Managing ICT Projects          | 20MB [or 30MB if multimedia evidence is included] |
| 6960 | Using Multimedia Software      | 30MB                                              |
| 6961 | Using Spreadsheet Software     | 20MB                                              |
| 6962 | Customising Applications       | 20MB                                              |
| 6963 | Web Management                 | 25MB                                              |
| 6964 | Programming                    | 20MB                                              |

This represents an increase on ePortfolio size in guidance previously issued, which suggested a limitation of 15MB for all units. Candidates who have already completed or commenced work on an ePortfolio with a smaller size limitation will not be disadvantaged by this new guidance. Consideration by moderators will be given to any limitation that the previous guidance may have imposed on candidates.

<sup>\*</sup> Please note that there is no minimum size stipulated.